- 1. Open the file *04\_travel.*
- 2. Save this document using the name *04\_traveloffer.*
- 3. Zoom the document to 100 %.
- 4. Change the font in the document to Times New Roman, type size 14 pt. and change it to non-italic.
- 5. Change the page format to portrait format.
- 6. Change the left margin to 3 cm and the right margin to 4 cm.
- 7. Center align the title (=subject line) *Travelling around* and make it bold, font size 18 pt. font color blue. Change the spacing of the paragraph so that there is an 18-point space after the paragraph. Underline the title and make it all uppercase. WORD PROCESSING<br> **Fer.**<br>
Roman, type size 14 pt. and change it to non-italic.<br> **Figure 14 cm.**<br> **Communded and make it bold, font size 18 pt. font color**<br> **Communded and make it bold, font size 18 pt. font color**<br> **Commund**
- 8. Indent the text *Prepare carefully***...** until **...** *in your dream holiday* with 2 cm from the left margin and 1 cm from the right margin and use justification.
- 9. Apply double line spacing to this paragraph.
- 10. Change the spacing of the paragraph ending …*in your dream holiday* so that there is a 24-point space after the paragraph.
- 11. Apply automatic numbering to the countries.
- 12. Replace the name *William* with the name *Joe*. Apply to the name a cursive handwriting of your choice.
- 13. Use the spell-check program and make changes if necessary.
- 14. Apply automatic hyphenation to the document.
- 15. Insert an image like a suitcase (clipart) into the top of the page. Resize the image so that it is 4 cm in height.
- 16. Frame the text *Prepare carefully for your holiday***!** Apply a colored shading to the text.
- 17. Apply the paragraph style "gw orange" to the text *Please choose your country*.
- 18. Save the file.
- 19. **Mail Merge**: Use this document as a form letter.
	- a. Use the spreadsheet file *addresses* as data source. Replace the existing address with *title, first name, second name, street, postcode* and *location.*
	- b. Create a mail-merged document showing all addresses**.** Save the mail-merged document as *allmails.*
	- c. Save and close all documents.

## *Vocabularies:*

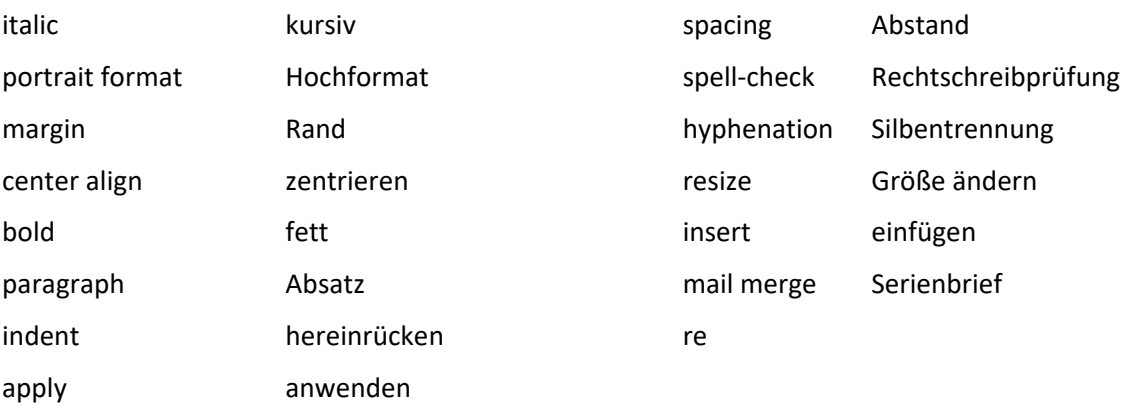